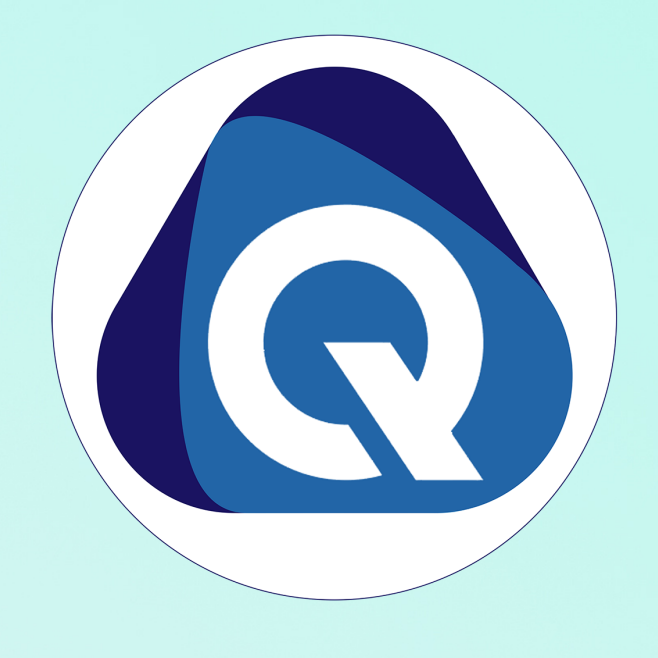

# Installation & Usage of SCHOOLBELLQ Mobile app and Parent Web Login

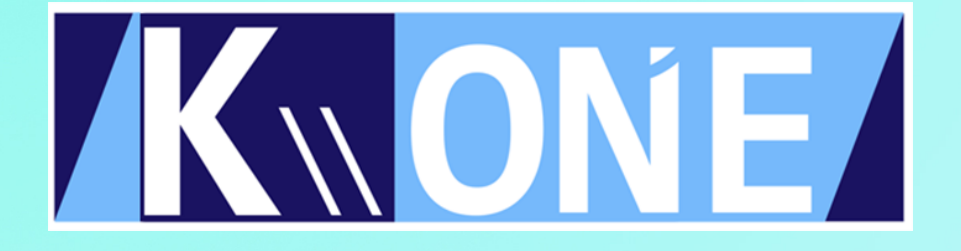

# How to Install Mobile App (For Android Users)

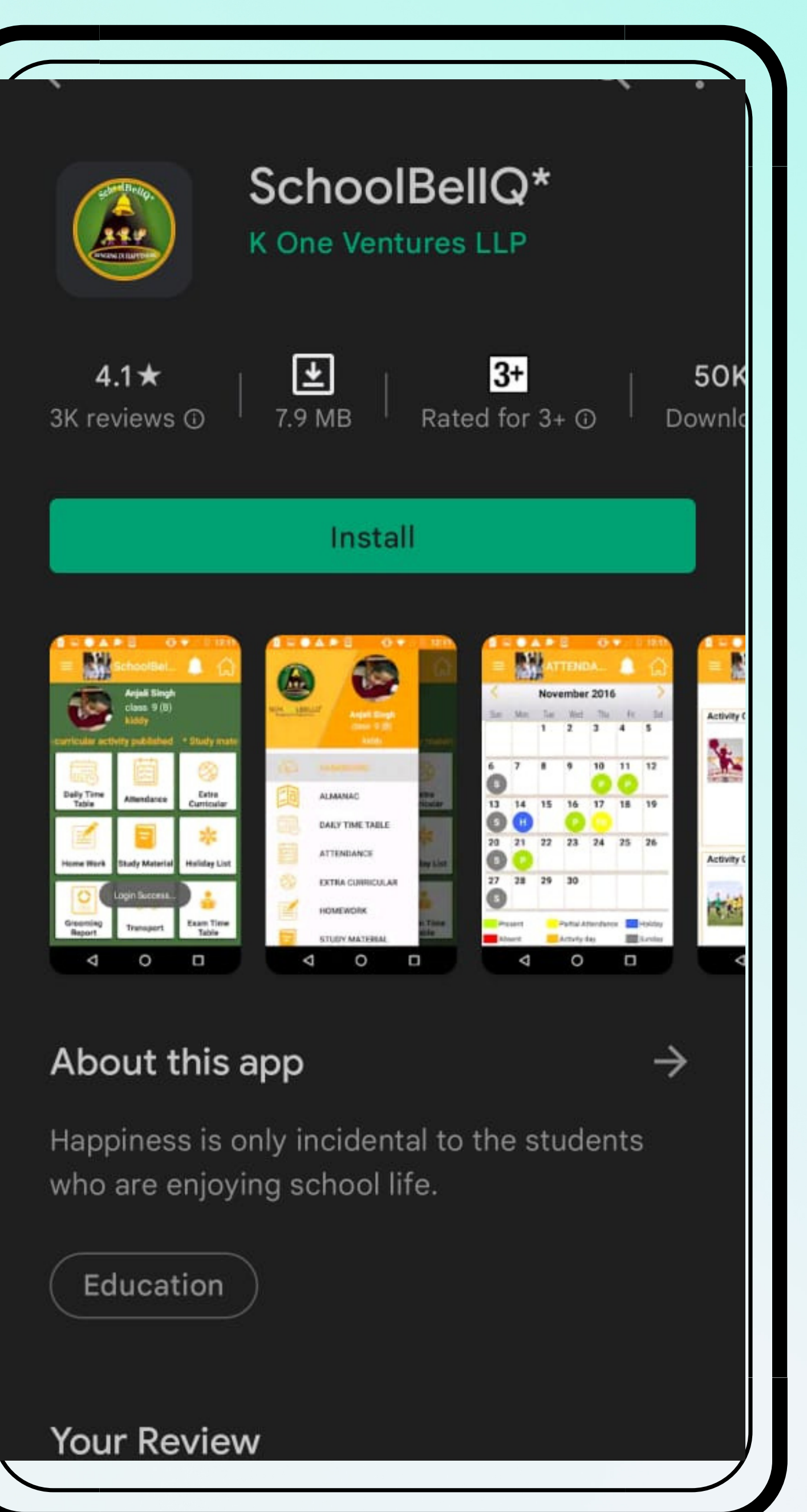

Step 1 Open Google Play Store, Search SCHOOLBELLQ, Install the APP

Step 2 Username and Password will be sent to the parent on their registered email id.

Step 3 Enter your Username and Password and then click on the LOGIN Button.

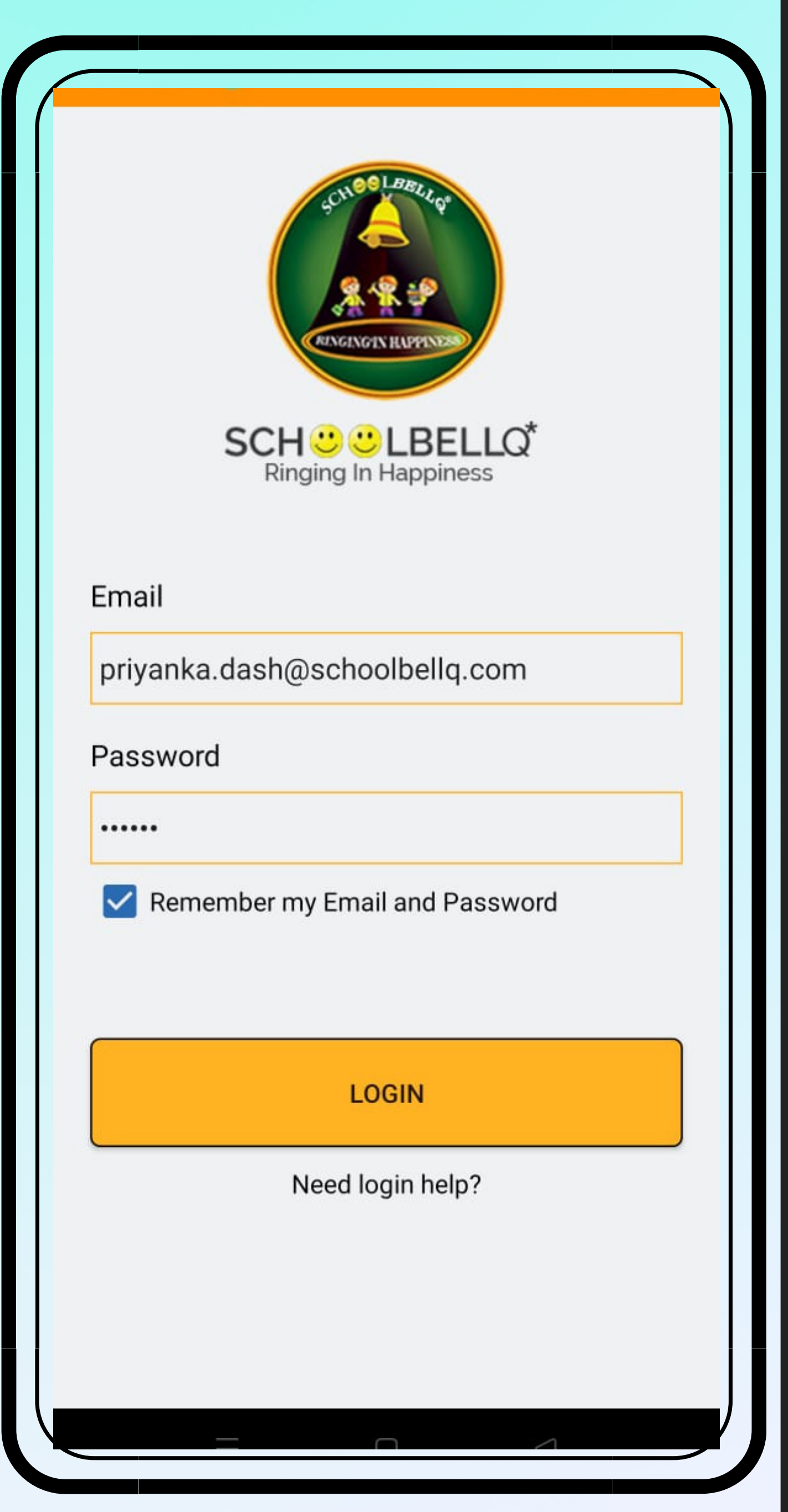

# How to Install Mobile App (For iphone Users)

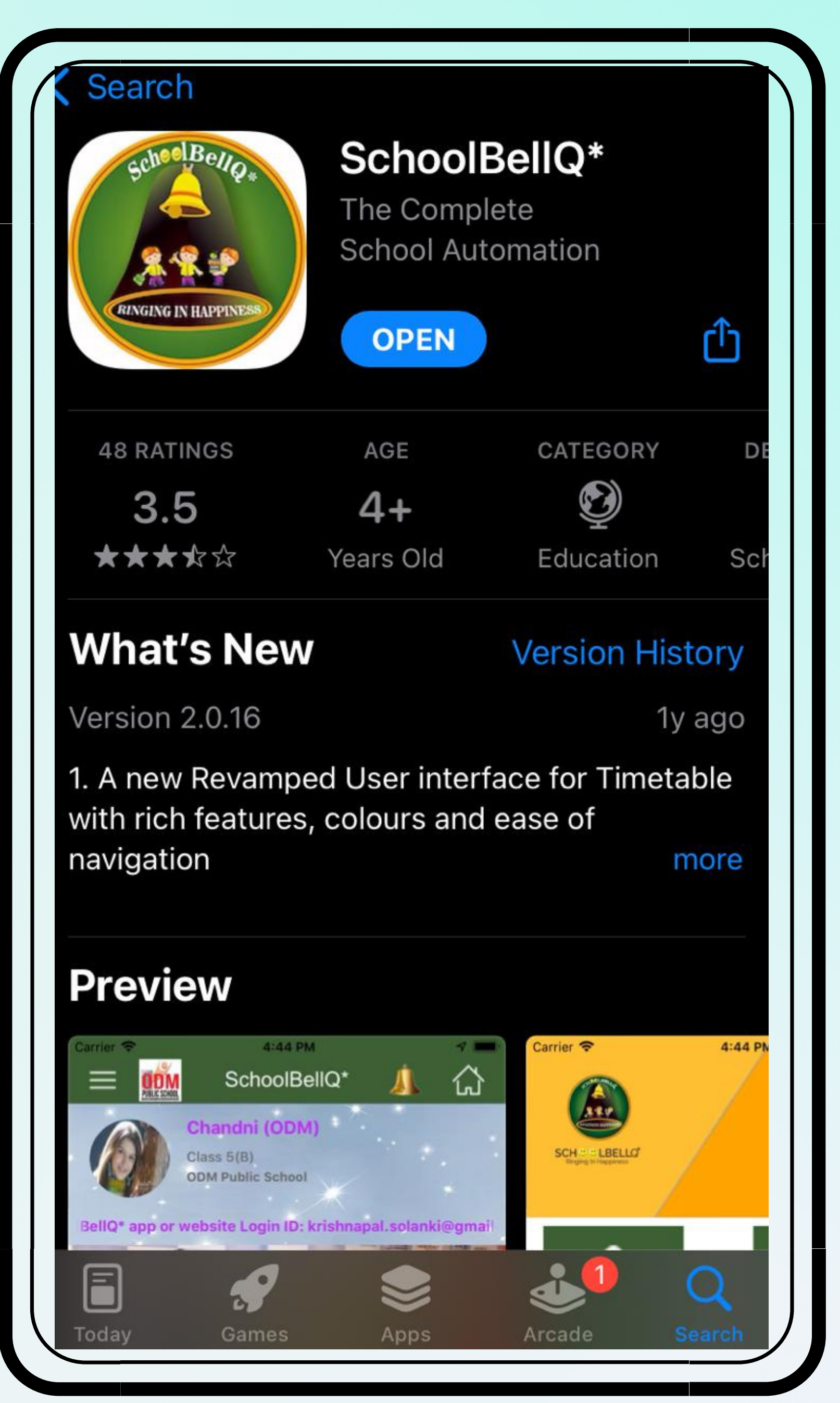

Step 1 Open App Store, Search SCHOOLBELLQ and Install the APP

Step 2 Username and Password will be sent to the parent on their registered email id.

Step 3 Enter your Username and Password and then click on the LOGIN Button.

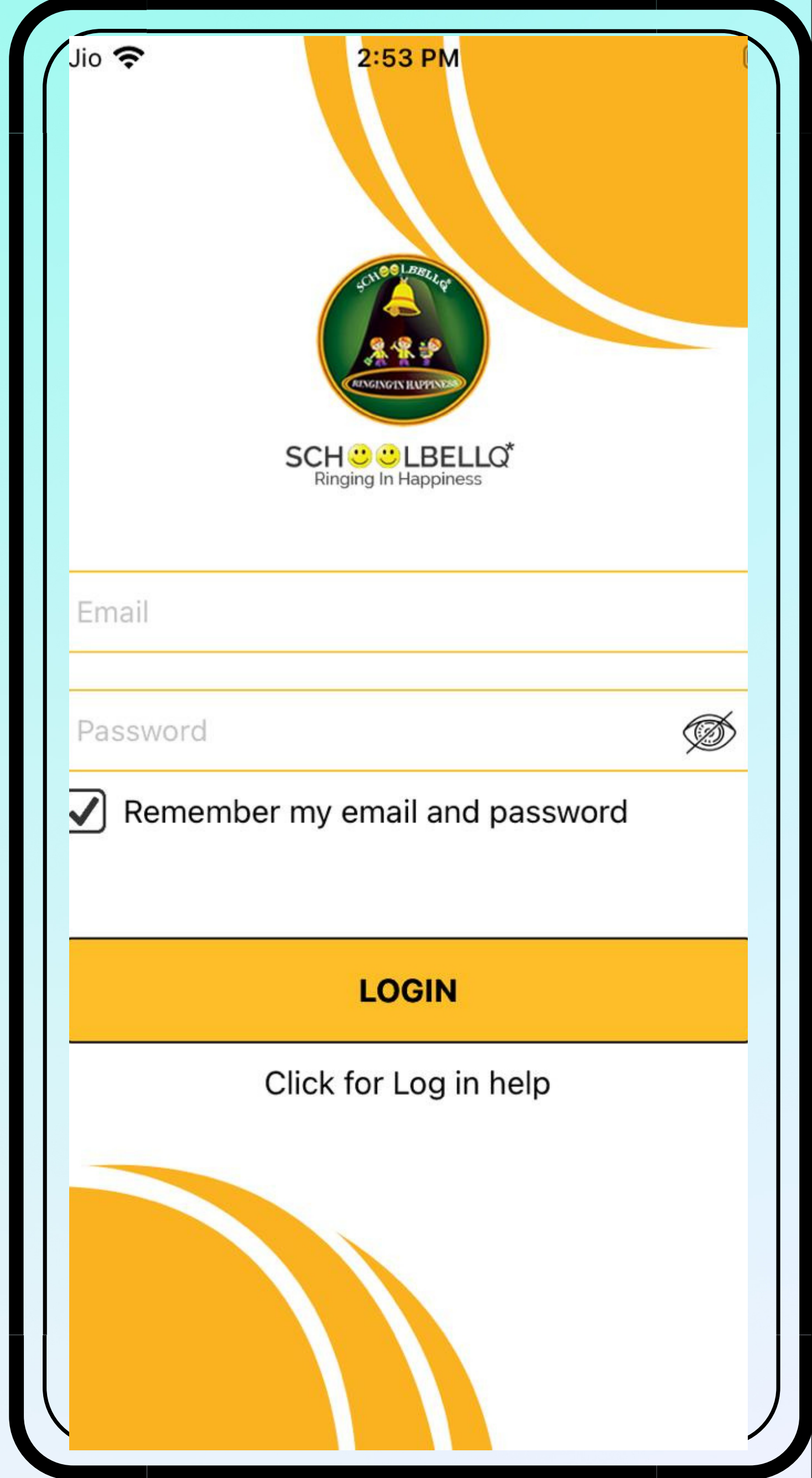

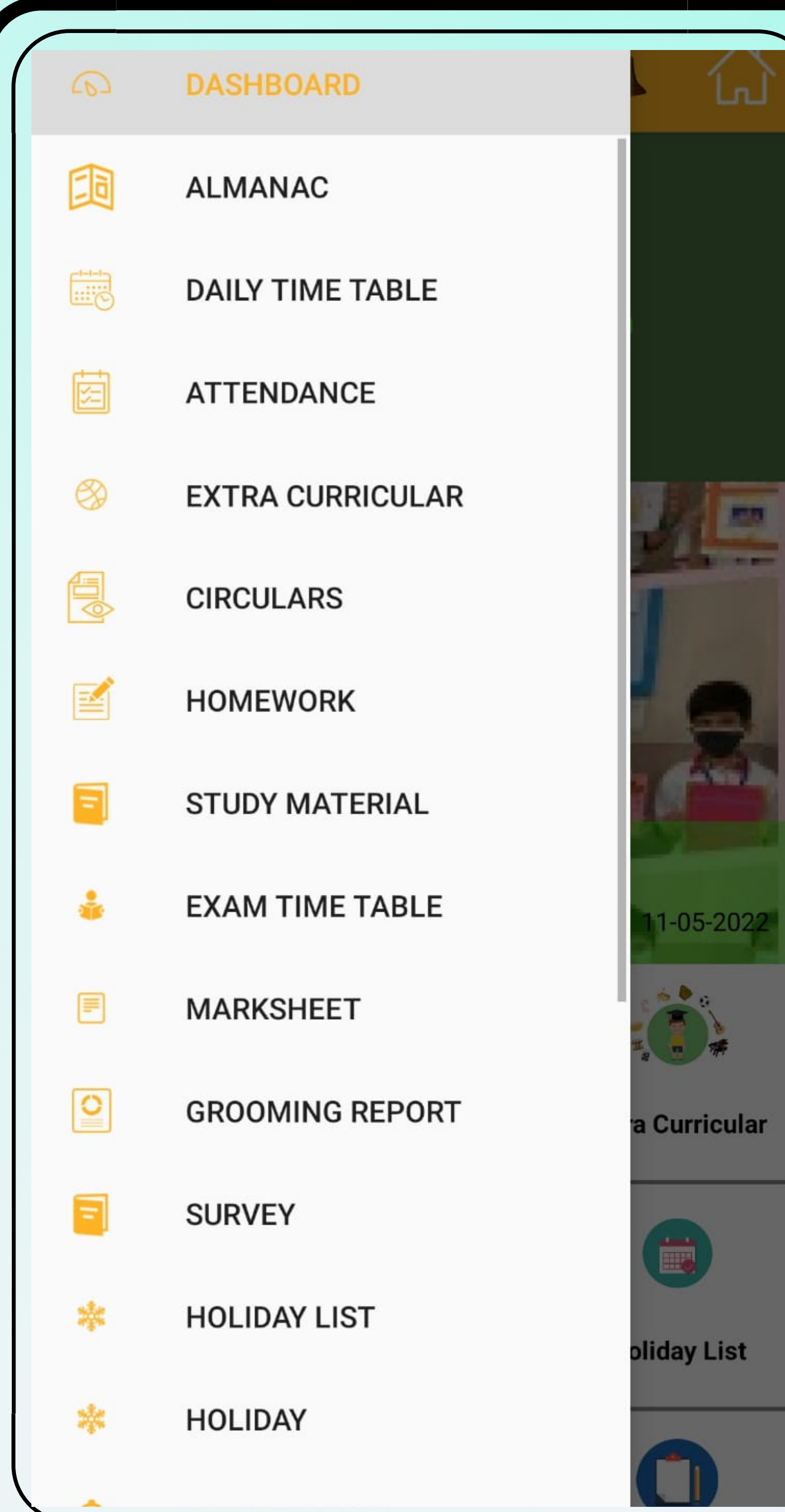

The App Dashboard

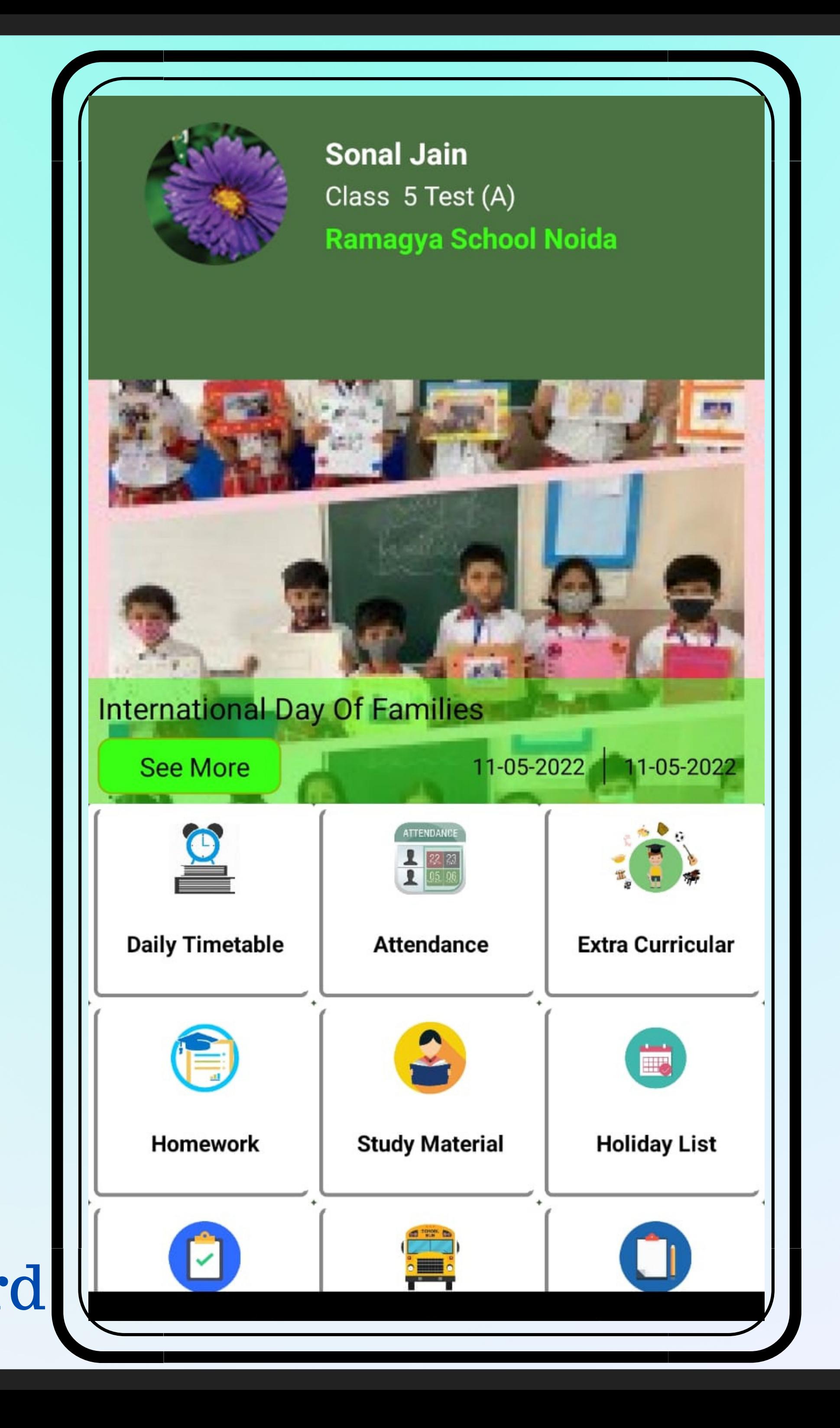

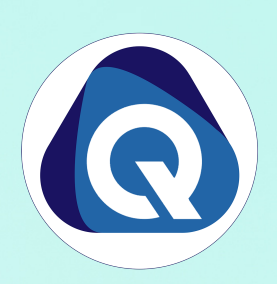

## ACADEMICS MODULE INCLUDES

- Daily Time-table
- Attendance
- Homework
- Extra-Curricular
- LMS
- Report Card
- Exam Time Table
- Marks Analysis
- Online Class

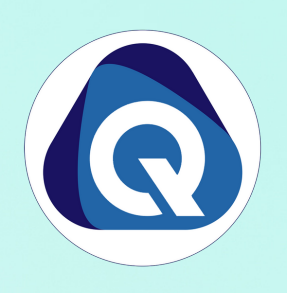

## NON- ACADEMICS MODULE INCLUDES

- Dashboard
- Fees
- Transport
- Holiday List
- Circular
- Grooming Management

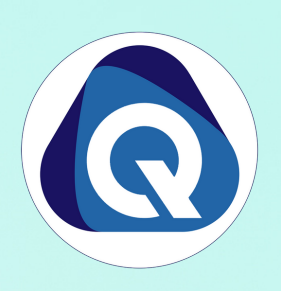

## OTHERS MODULE INCLUDES

- Notification
- Parent Concern
- All Round Report

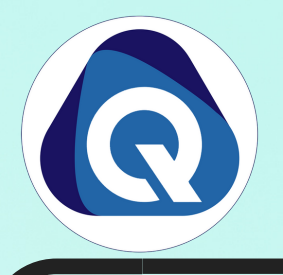

- Step 1 Click on Fees
- Step 3 Select the Fee Invoice which you want to select (Multiple Invoices can also be selected)
- Step 4 Click PAY INVOICES
- Step 5 Select Payment Gateway
- Step 6 Select the payment method and make payment

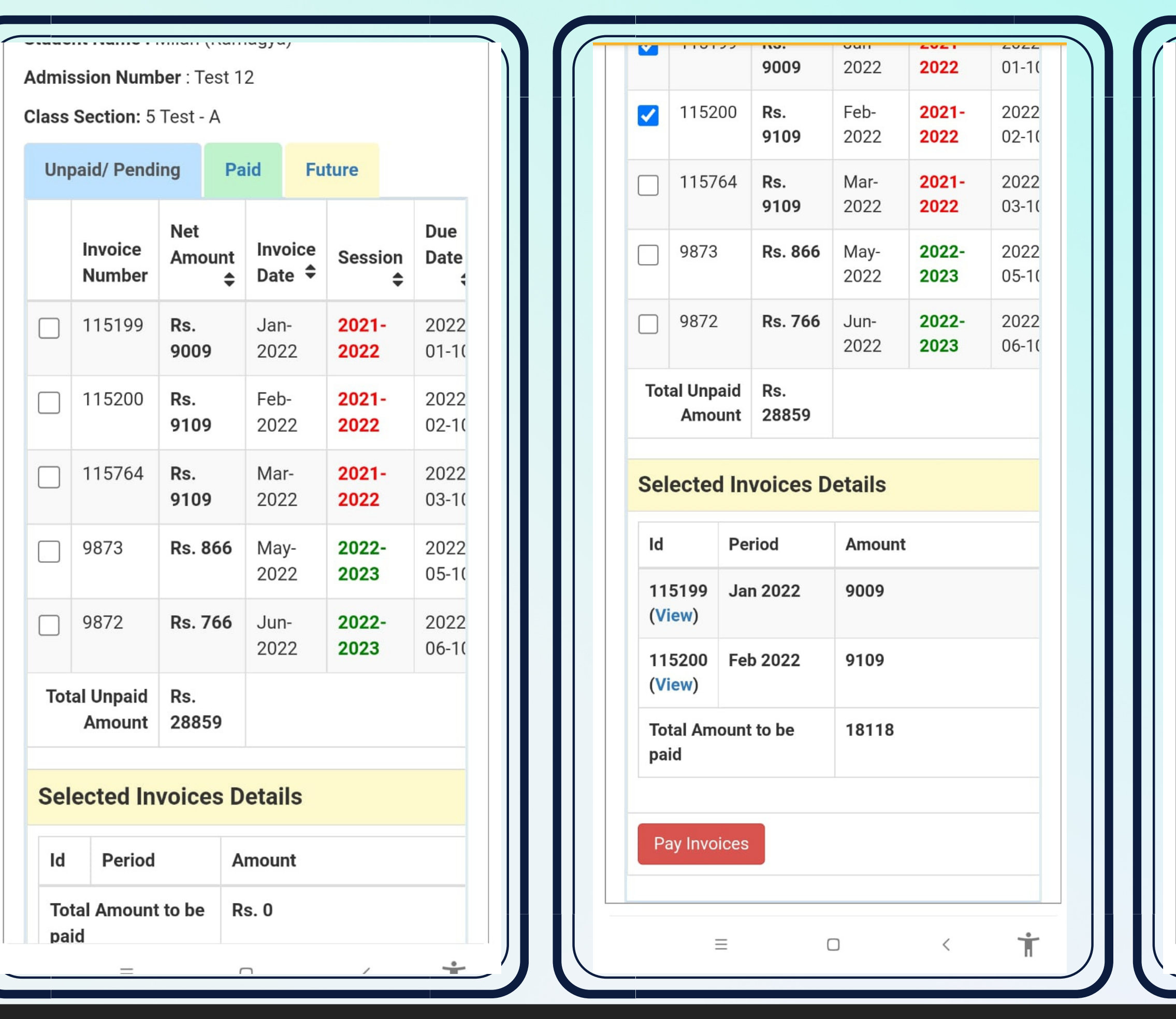

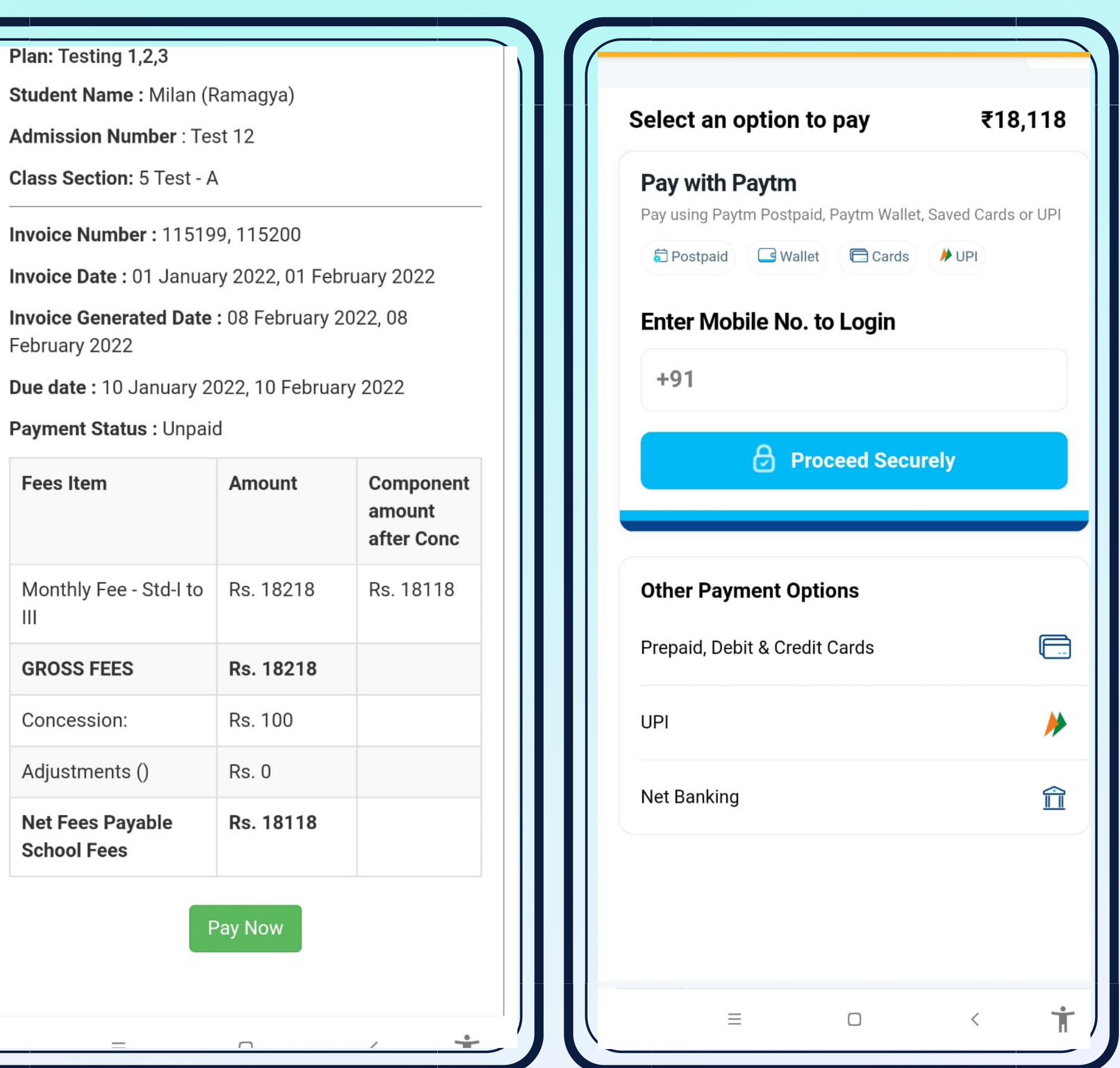

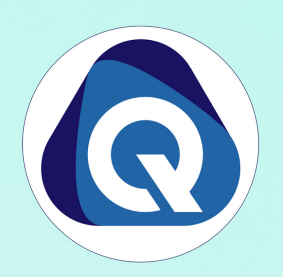

## Other Important Modules

# Homework Attendance

### 04-June-2022

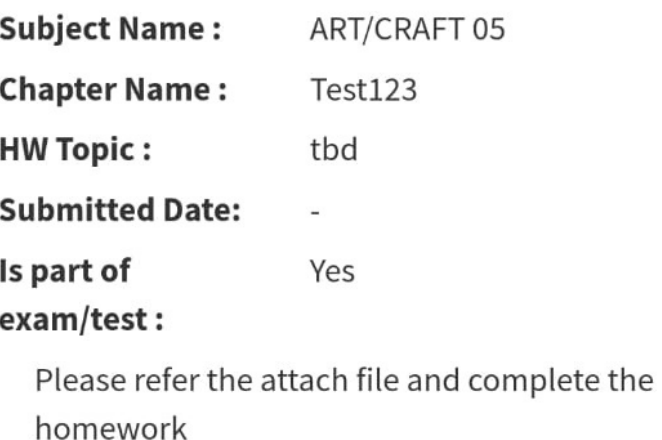

**Homework is open** 

Download Homework: No files to download!

View | Submit Files

### 03-June-2022

 $\equiv$ 

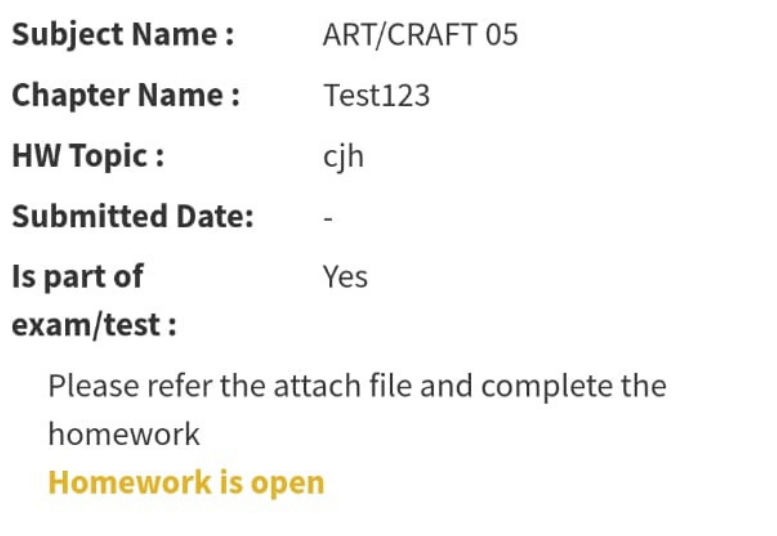

 $\Box$ 

 $\dot{\mathsf{T}}$ 

 $\lt$ 

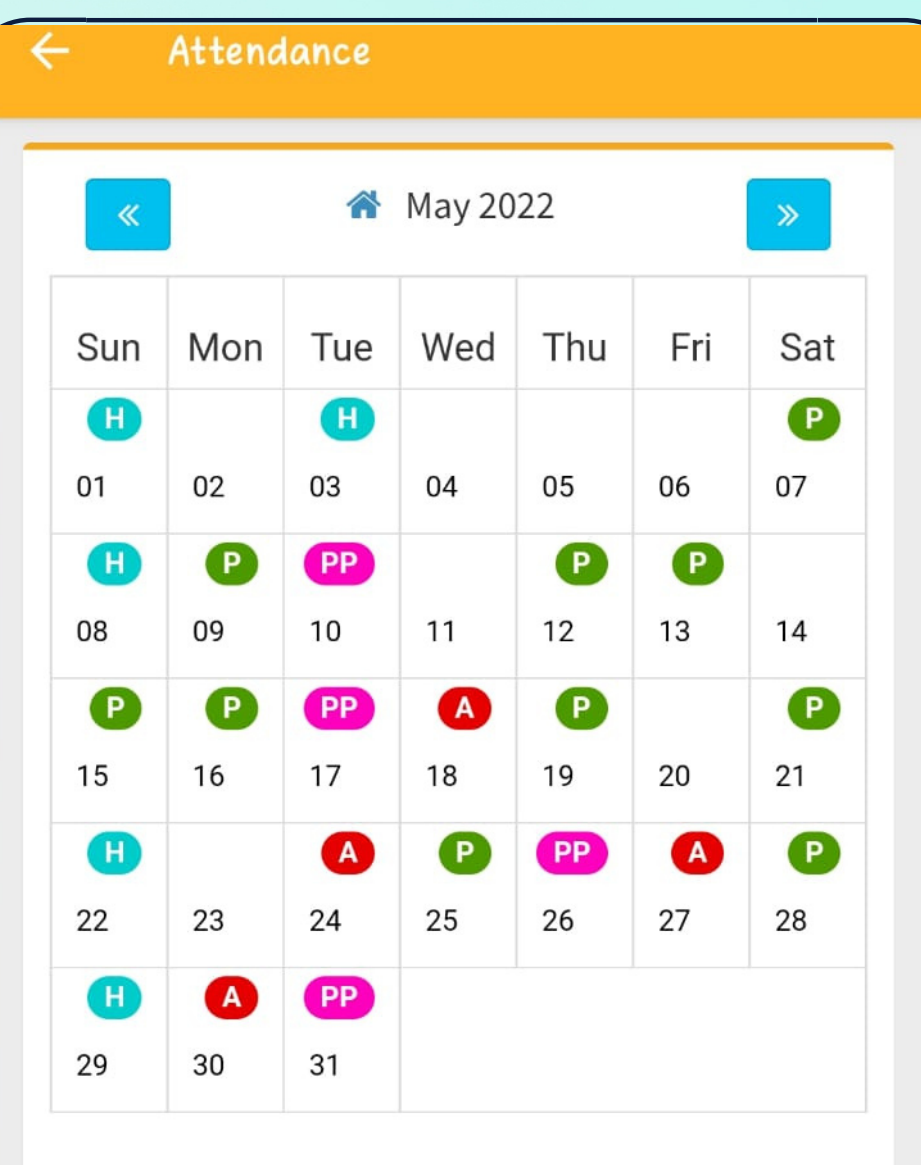

**Total Allotted Class: 26** Total Present: 3 (75%) Total Present: 3 (75%)

Total Class Till Date: 4 Total Absent: 0 (0%) Total Partial Present: 1 (25%)

Total Actual Attendance Precentage: 75% + (25% / 2) = 87.5%

**PP** 

# Gallery & Study Material

**COMPUTER 05** 

ART/CRAFT 05

COMPUTER 05

 $\Box$ 

Word

vub

Test123

gjd

**Download** 

**D** Download

Download

 $\langle$ 

 $\dot{\mathbb{T}}$ 

**MS Paint** 

kao

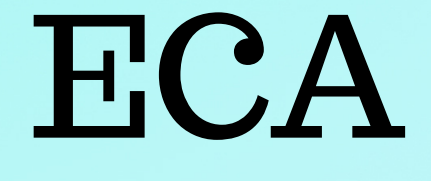

04-June-2022

### Activity On 07 Jul 2022

**Subject Name:** 

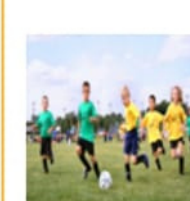

**Chapter Name:** 

11:00 AM To 11:30 AM

03-June-2022

Activity type : Optional

**Subject Name:** 

Last participation date : 23 Jun 2022

**Chapter Name:** 

cricket

02-June-2022

Participate

**Subject Name:** 

Attendance as an audience is not compulsory.

**Chapter Name:** 

### Activity On 18 Jun 2022

01-June-2022

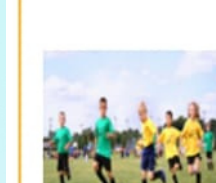

 $\equiv$ 

Raksha Bandhan 12:45 PM To 01:15 PM

**Study Topic:** 

Activity type : Mandatory

**Study Topic:** 

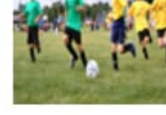

**Study Topic:** 

Participation is Mandatory.

### Activity On 18 Jun 2022

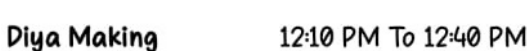

Activity type : Optional

Last participation date : 16 Jun 2022

Participate

Attendance as an audience is not compulsory.

### Activity On 14 Jun 2022

Ξ

Competition

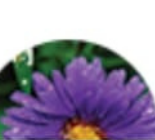

Inter School Quiz 09:20 AM To 09:50 AM

Activity type : Mandatory

 $\Box$ 

 $\langle$ 

Ť

# PARENT WEB LOGIN

Step 1 – Open any web browser (Google Chrome/ Mozilla Firefox/ Microsoft Edge)

Step 2 – Type www.schoolbellq.com/demo\_school\_superadmin/parent\_login

Step 3 – Enter Username and Password

( Mobile APP and Parents Portal Username and Password are same)

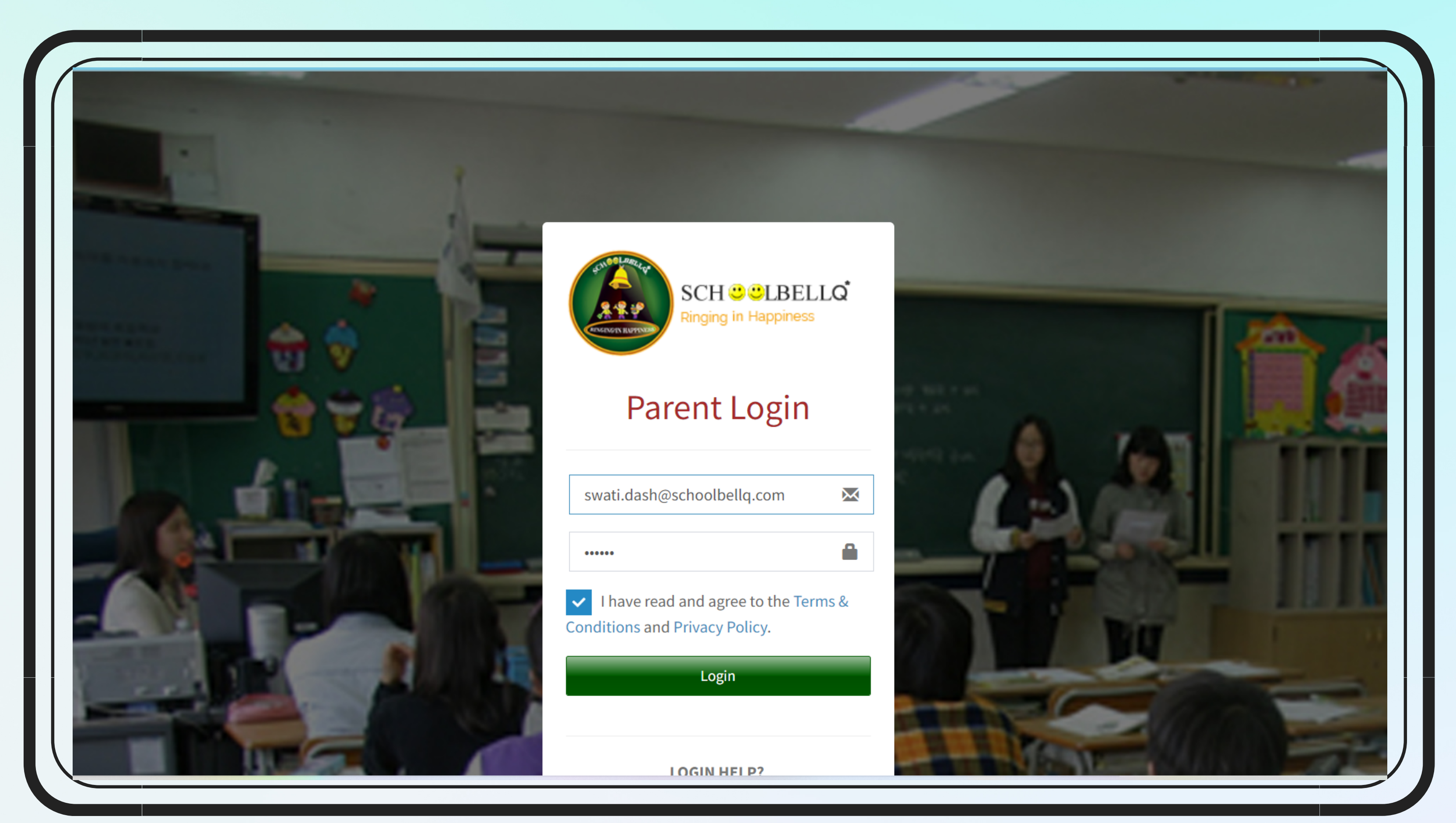

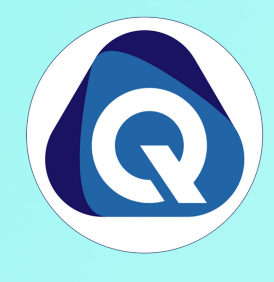

# Parent Web Login- How to Pay Fee

## Step 1 – Click on Fee Button on the left side menu

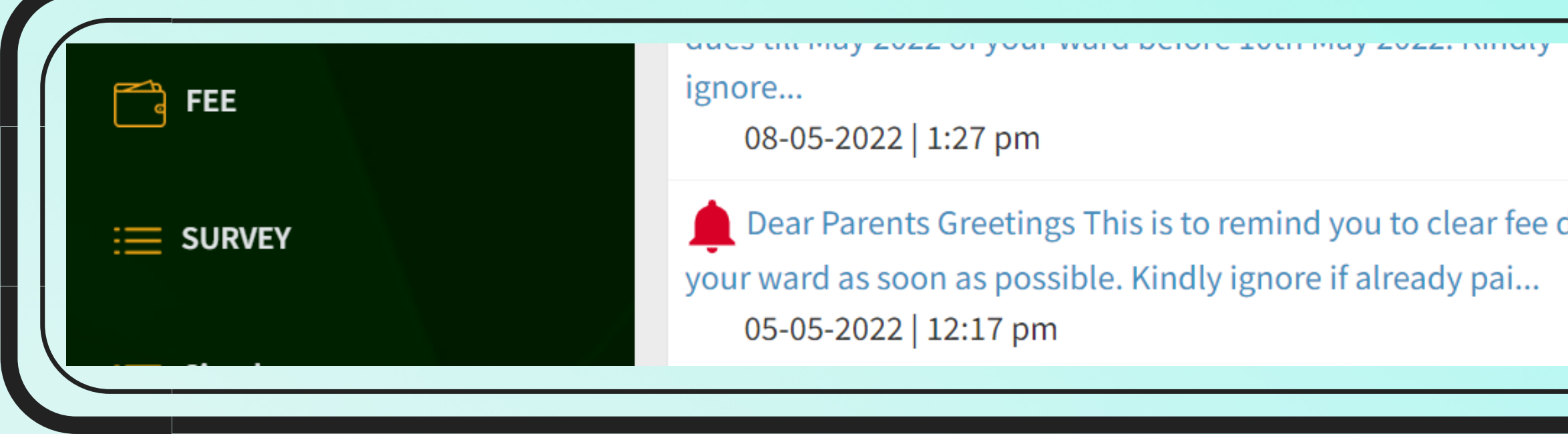

## Step 2- Select the Fee Invoice which you want to pay

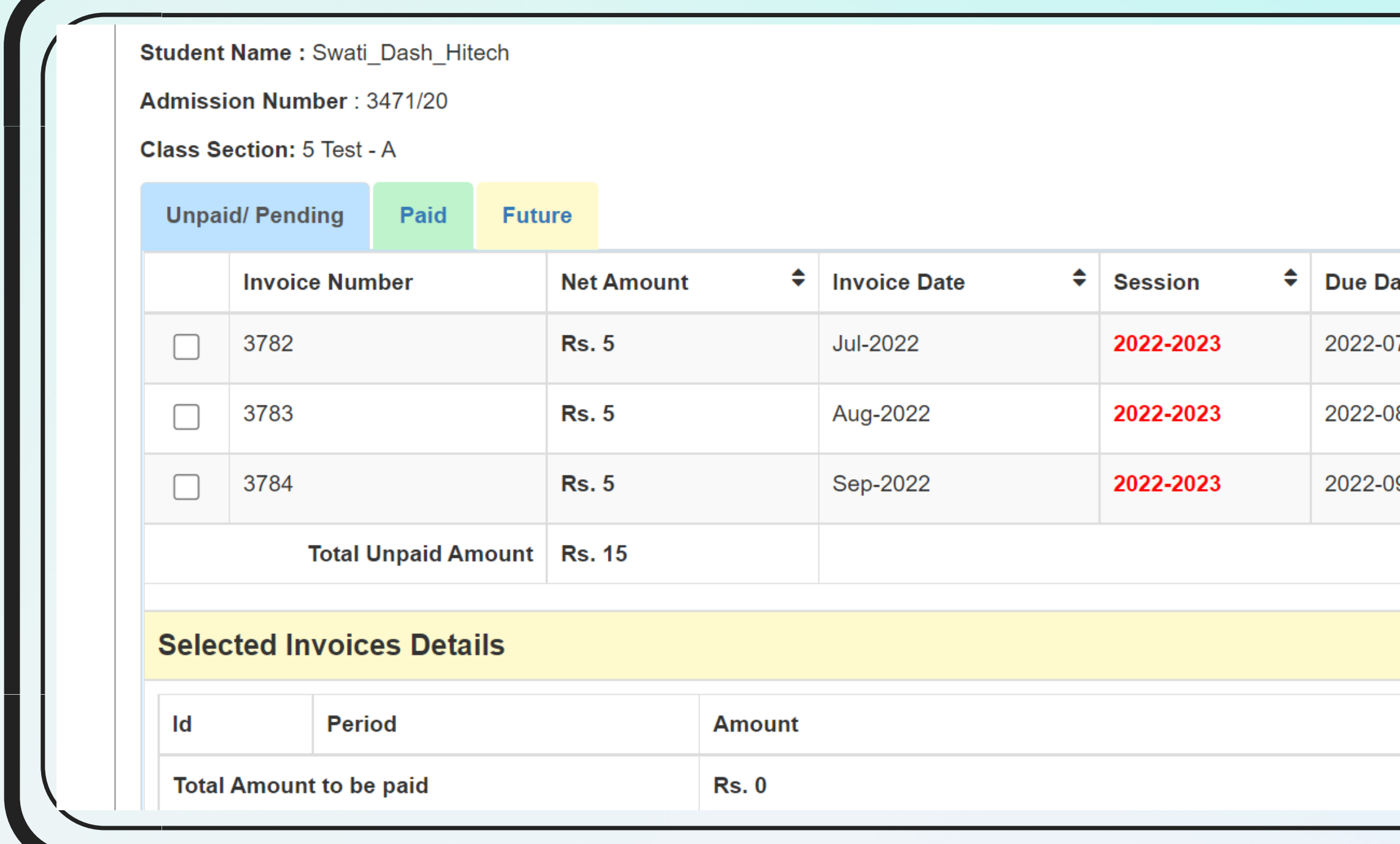

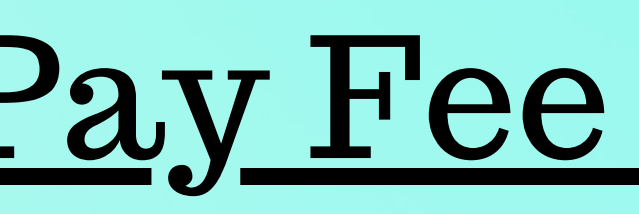

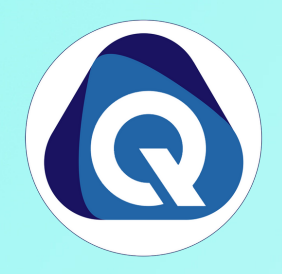

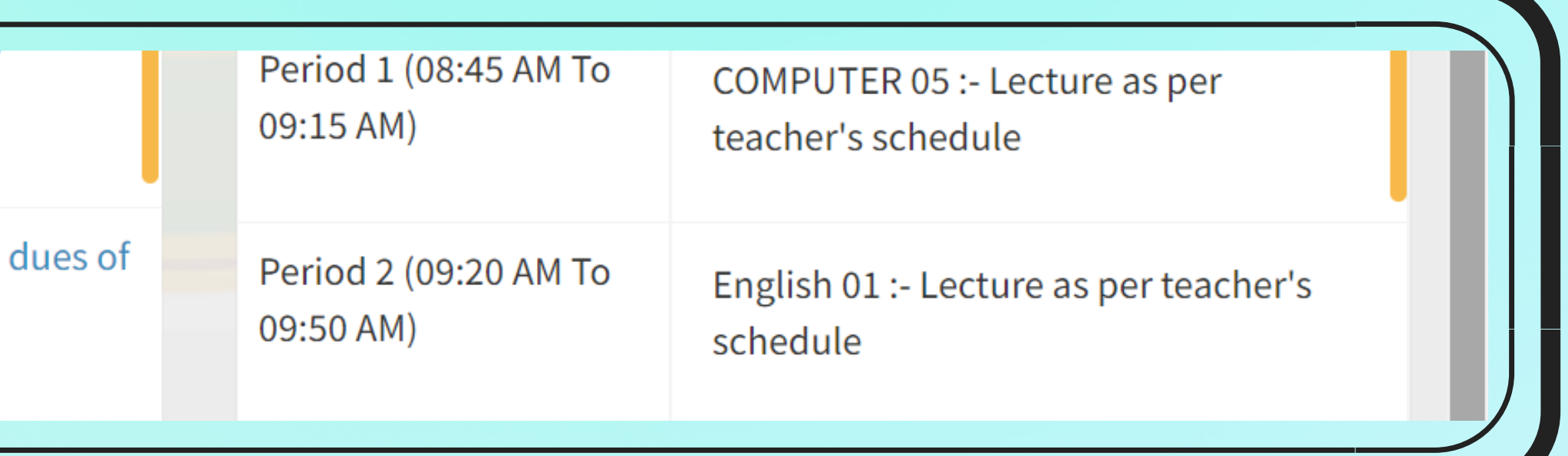

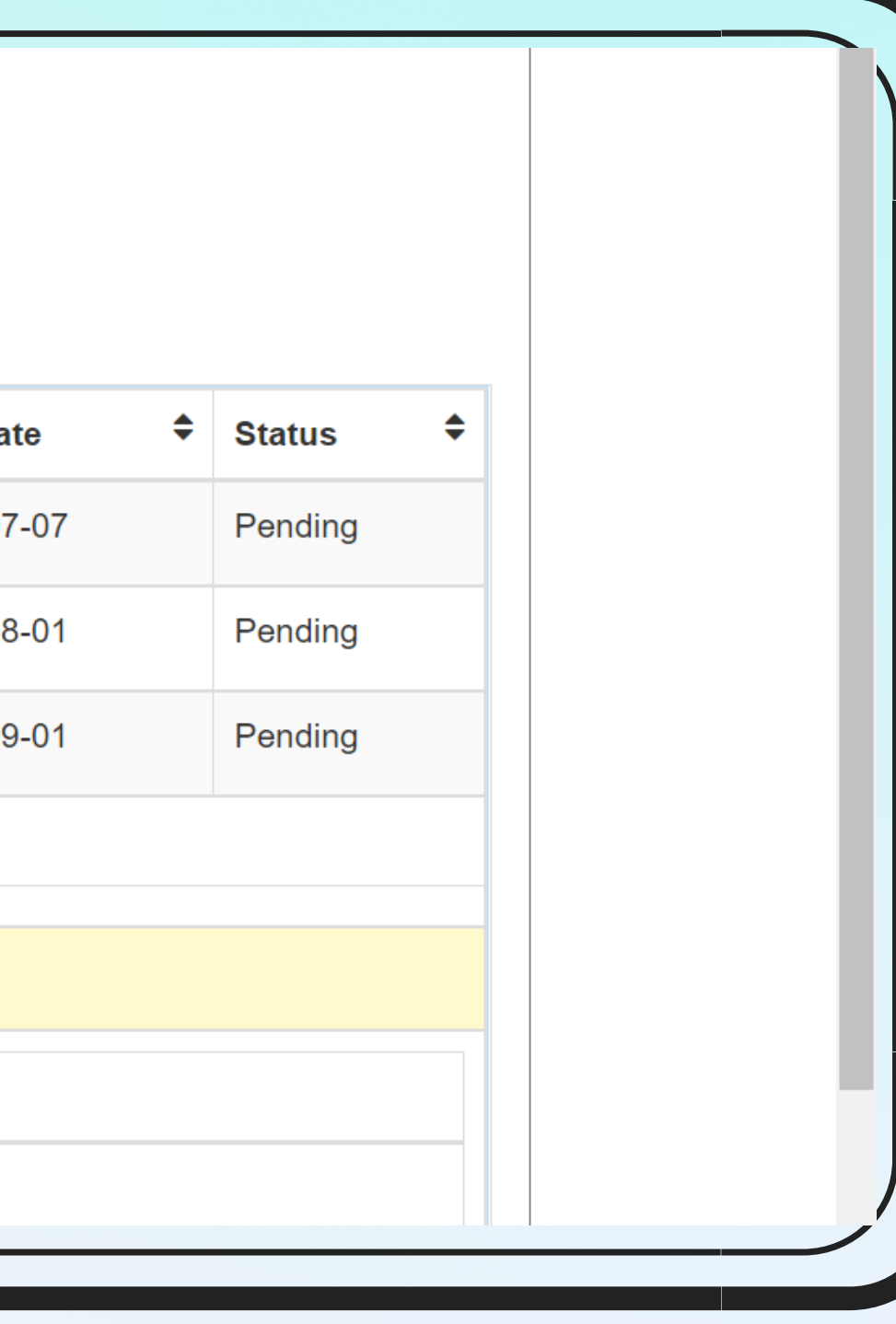

# Parent Web Login- How to Pay Fee

## Step 3- Select payment gateway and on Click PAY NOW

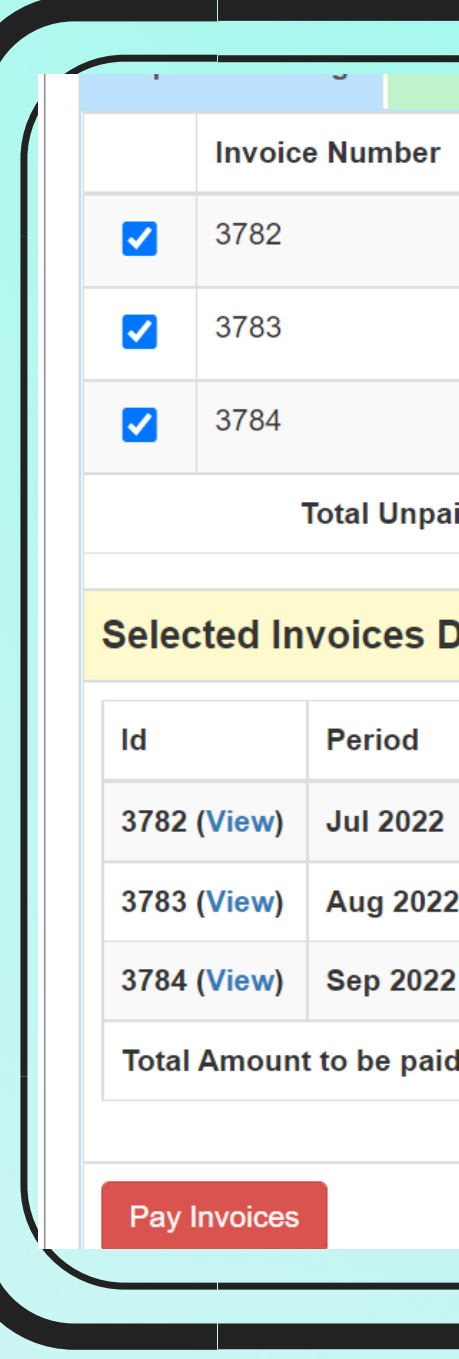

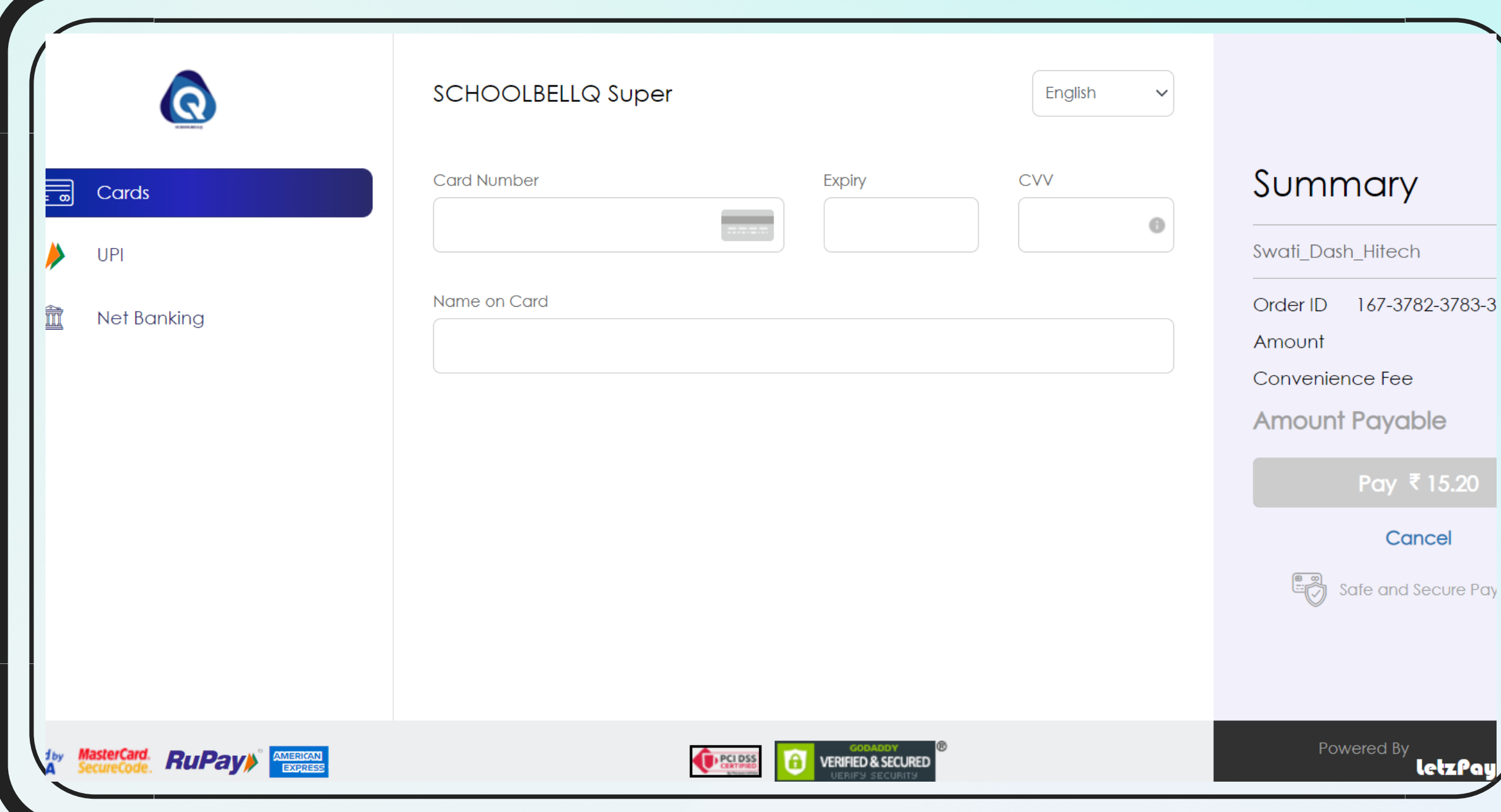

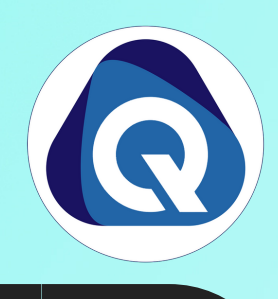

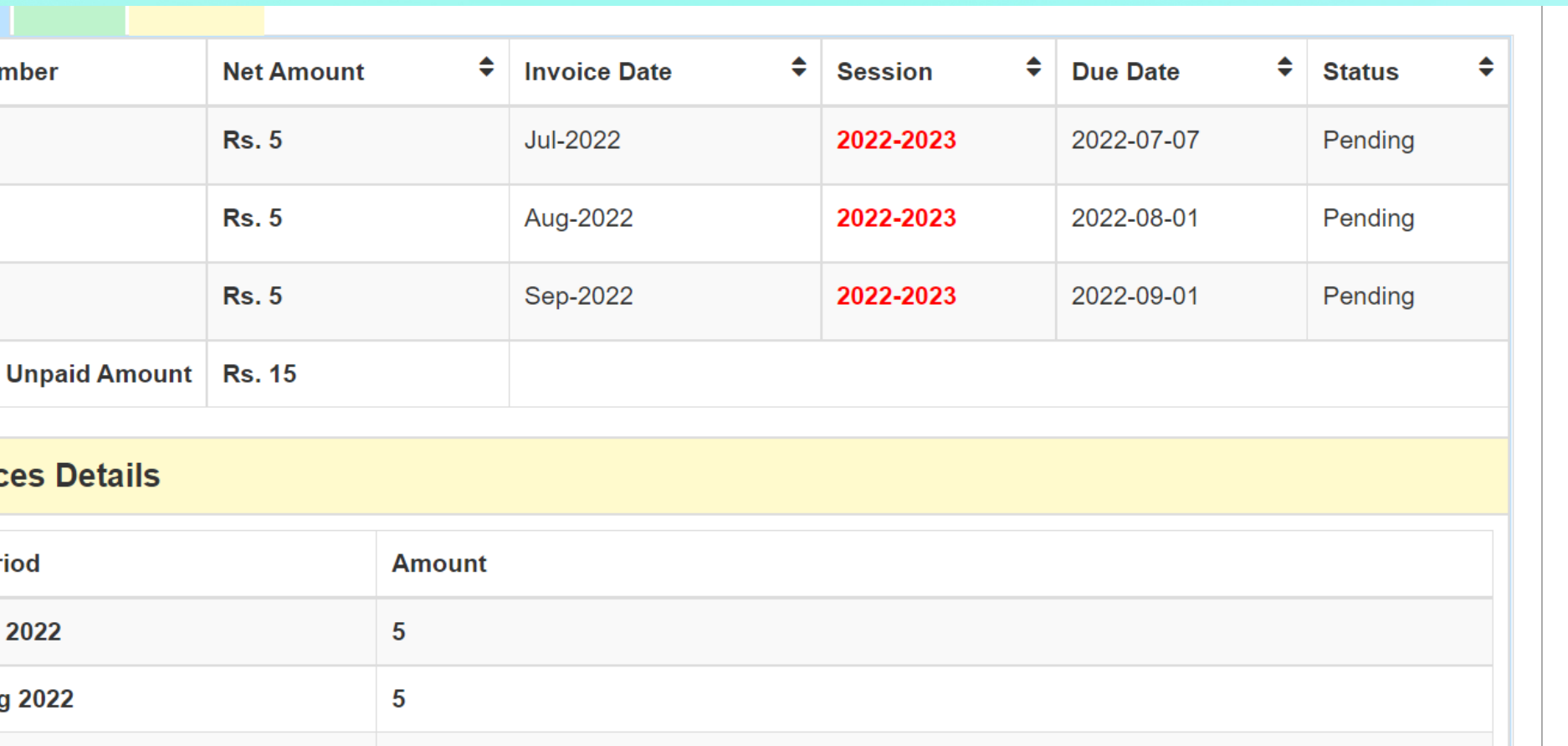

 $15$ 

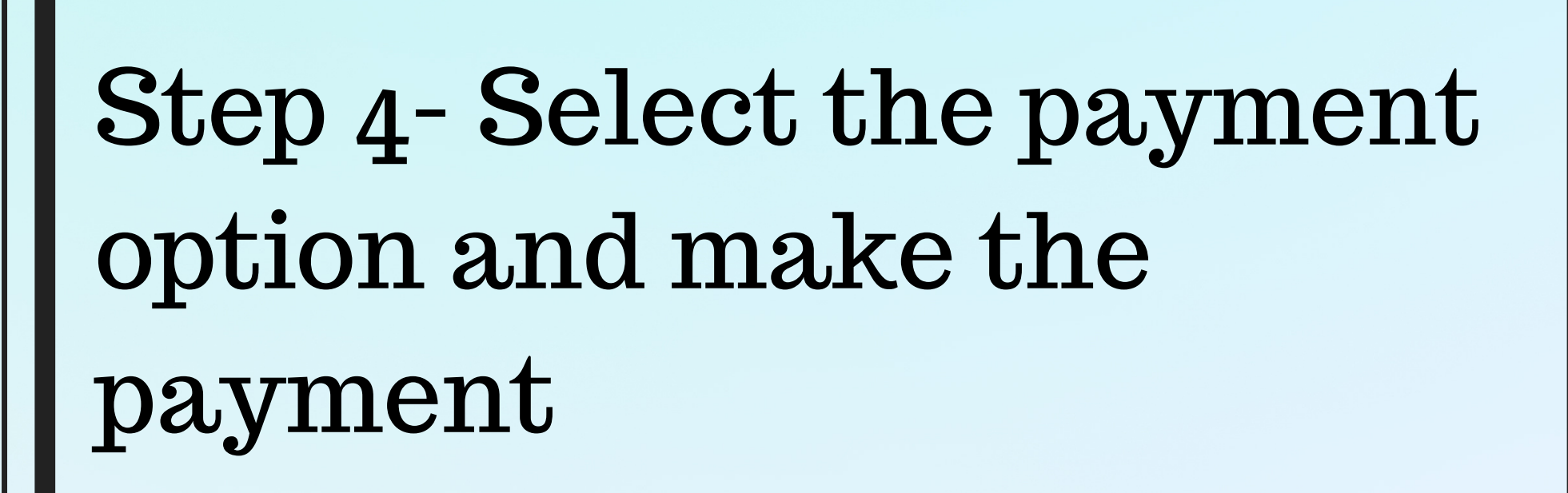

# Parent Web Login- Addition

## Homework

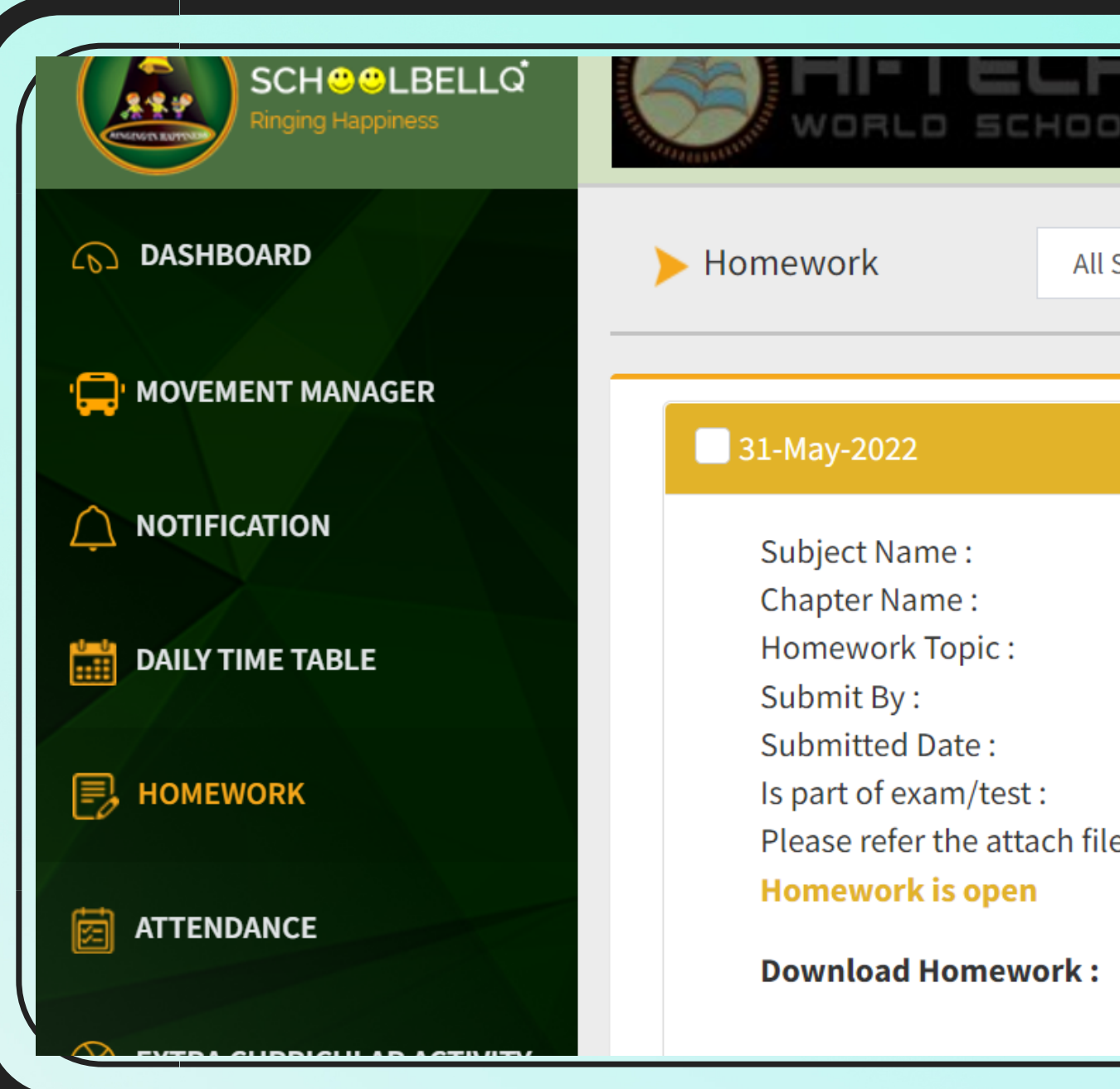

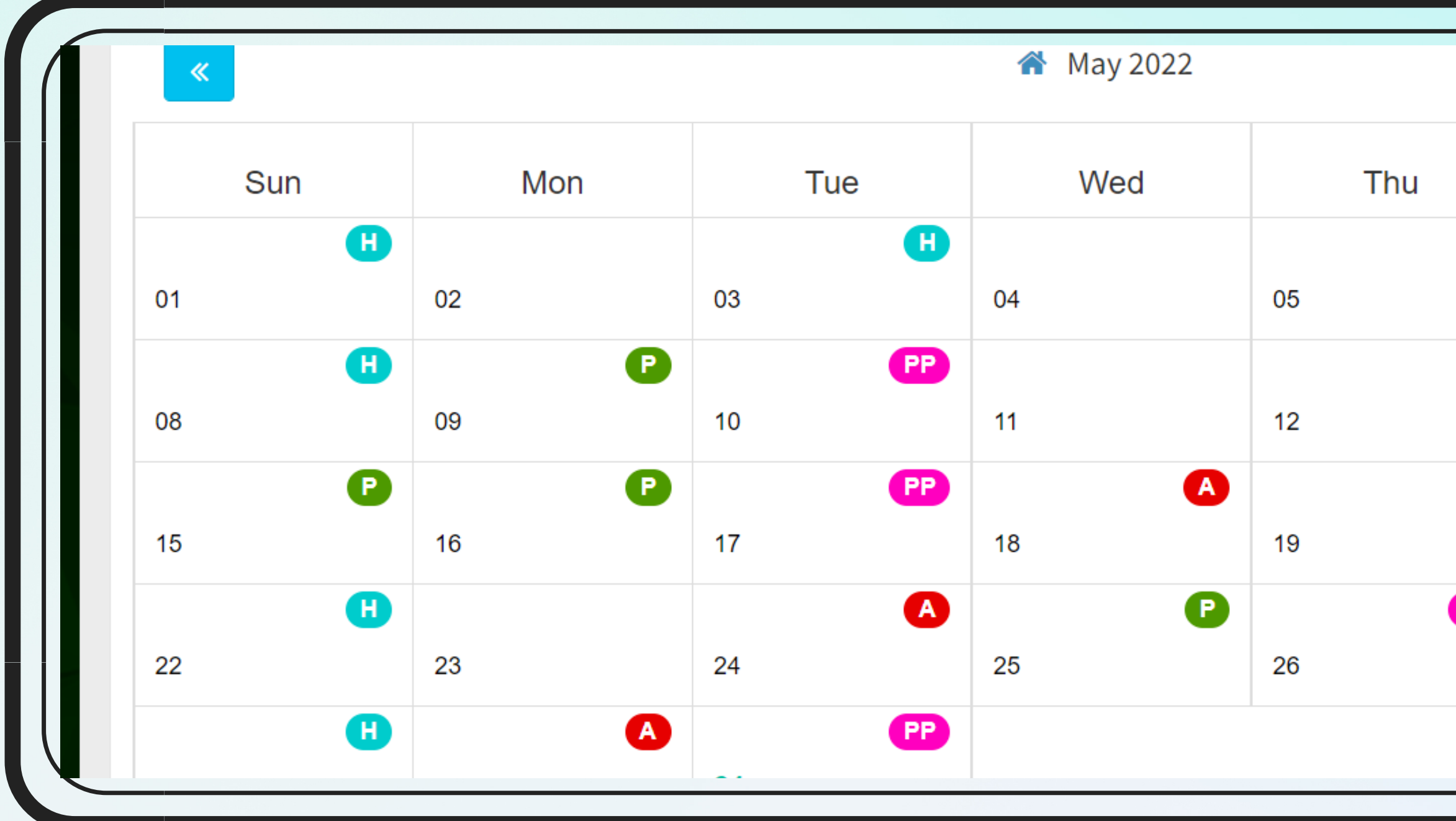

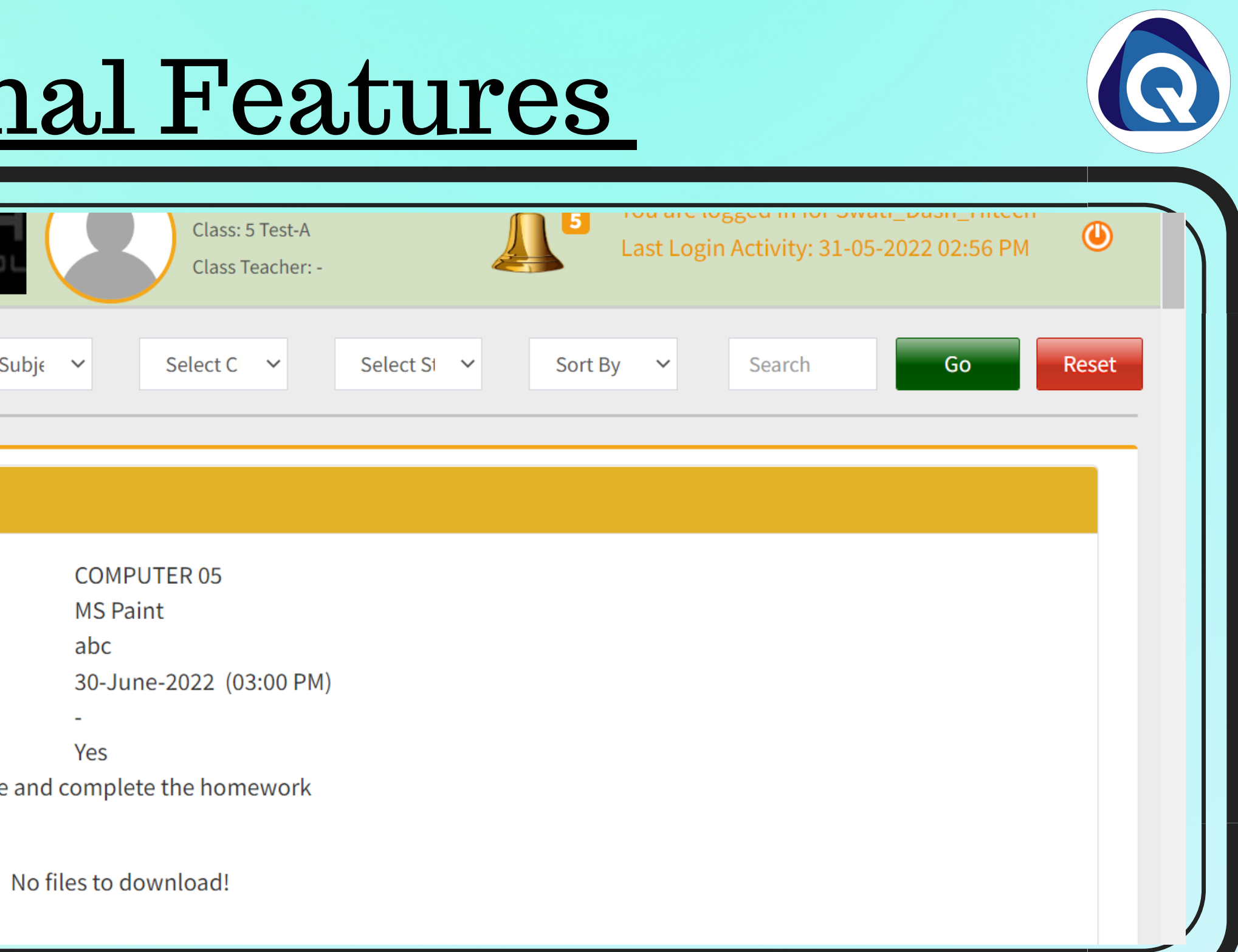

 $\gg$ Fri Sat  $\bullet$ 07 06  $\bullet$  $\bullet$ 13  $14$  $\bullet$  $\bullet$ 20  $21$ Ð  $\bullet$  $\bullet$ 27 28

## Attendance

# Parent Web Login- Additional Features

## Event Gallery

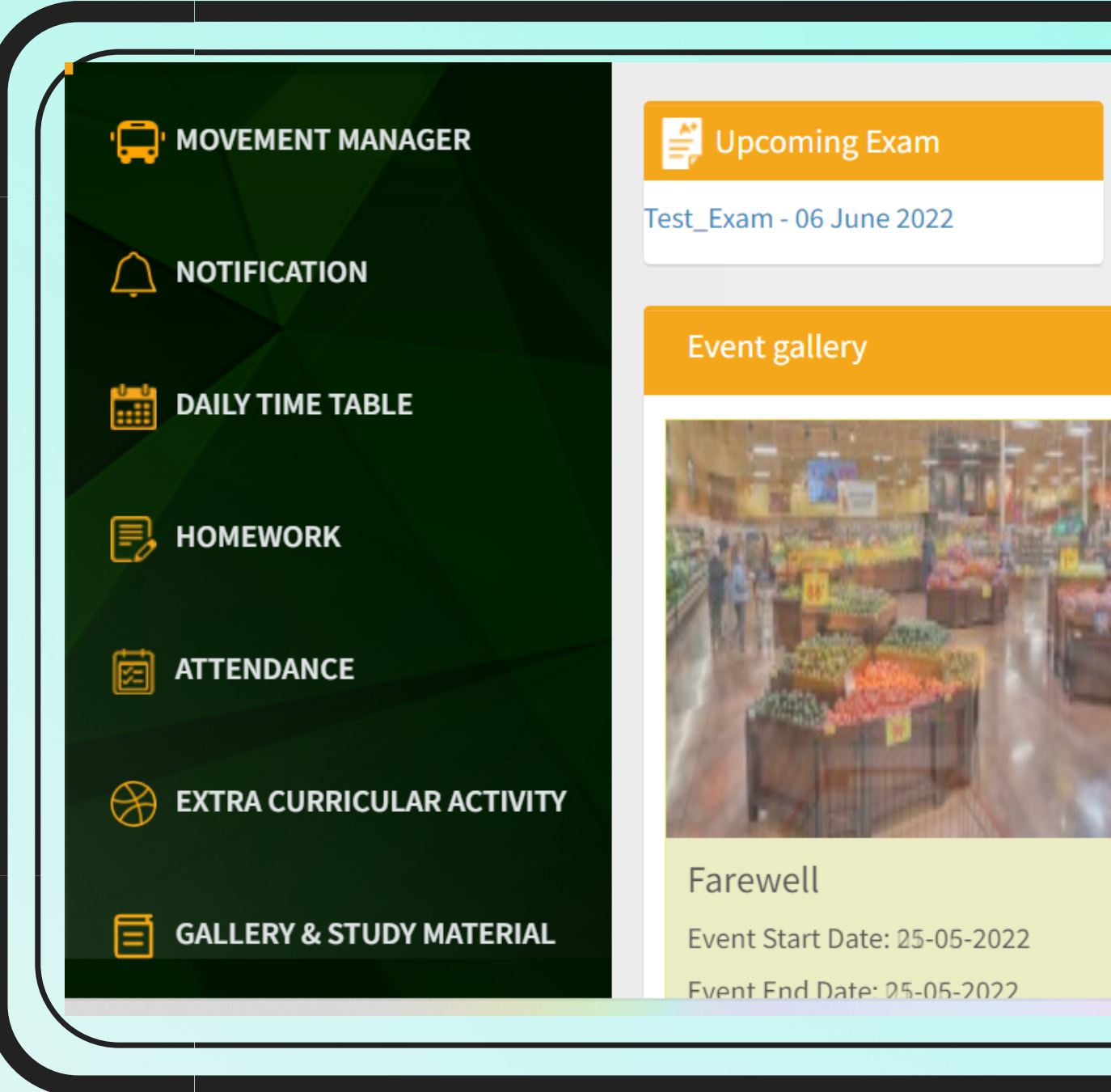

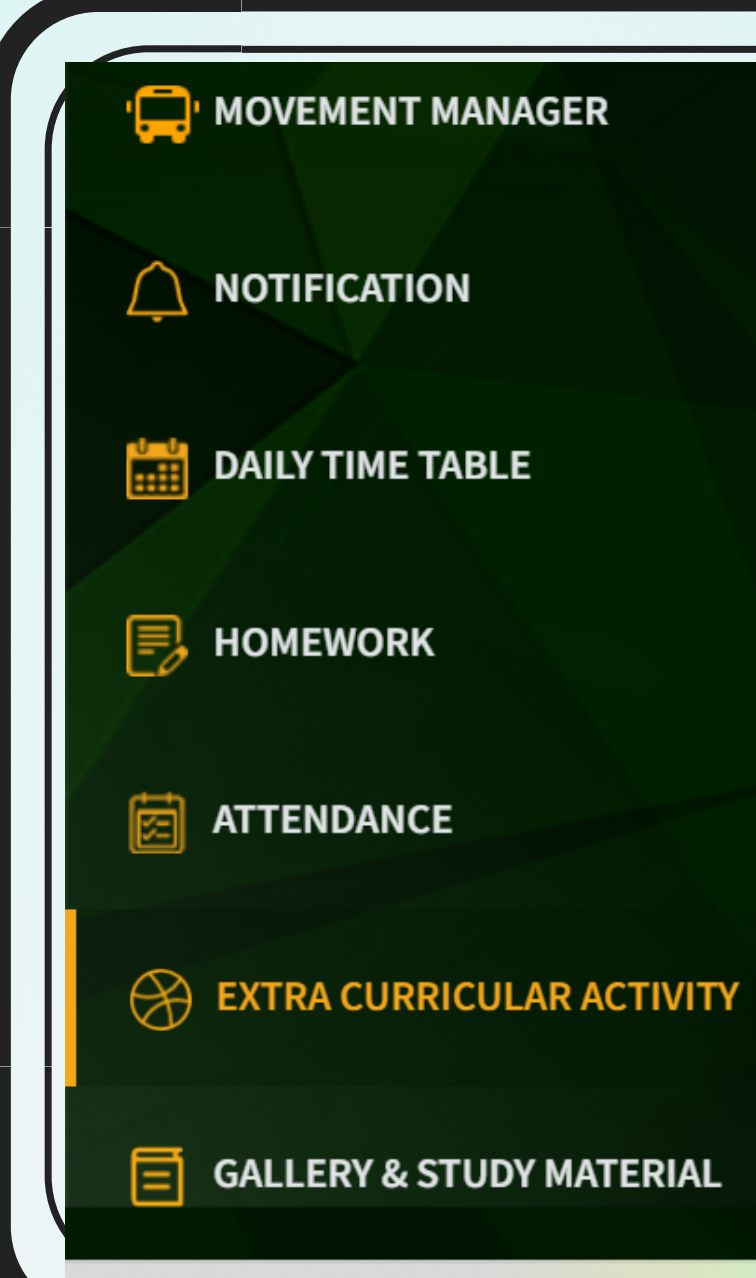

### Activity On 14-June-2022

**Inter School Quiz Competition** Time: Activity type: Last date to nominate participation : Participation is compulsory.

09:20 AM To 09:50 AM Mandatory Not Applicable

### Activity On 07-June-2022

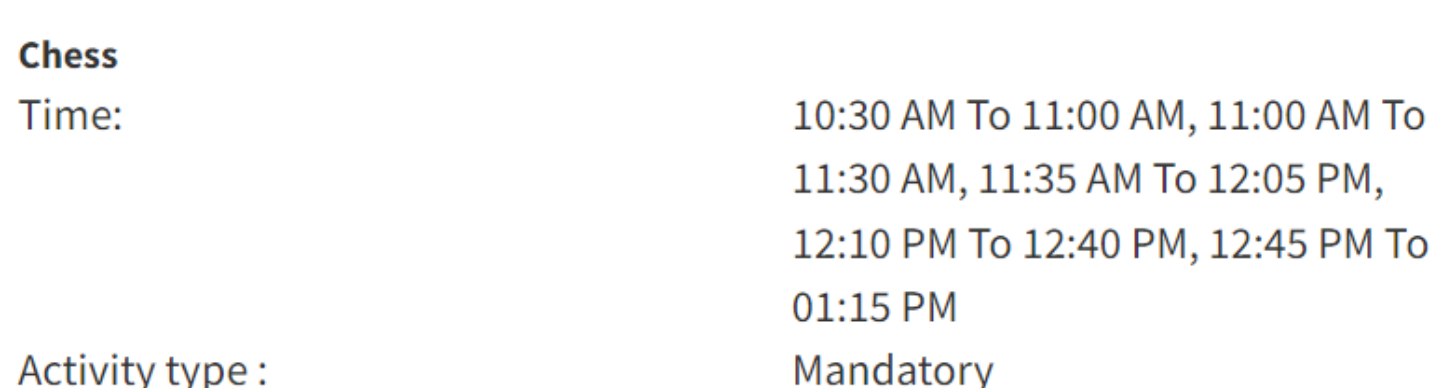

Activity type :

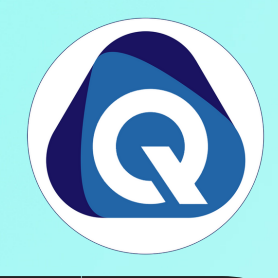

### $\bigotimes$  Recent/Upcoming activity

Inter School Quiz Competition...

### Next fee payment date

### $\mathbf{F}$  Previous exam results

 $\left|\mathbf{C}\right|$ 

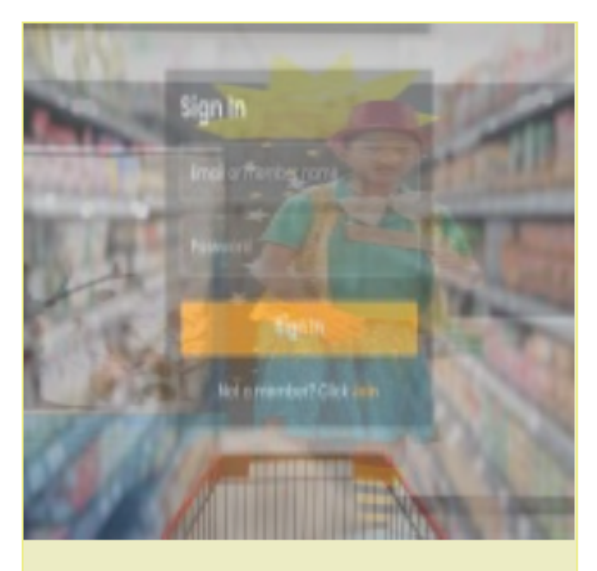

Freshell Raisty Event Start Date: 19-05-2022 Fvent Fnd Date: 19-05-2022

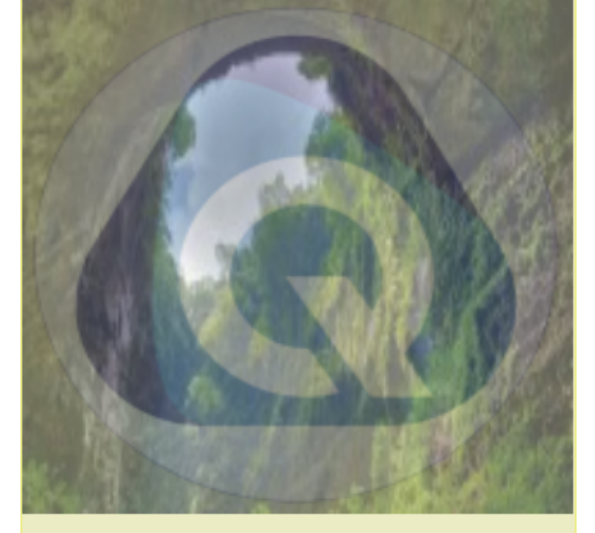

**FOOTDAU** MPETITION Event Start Date: 17-05-2022 Fvent Fnd Date: 17-05-2022

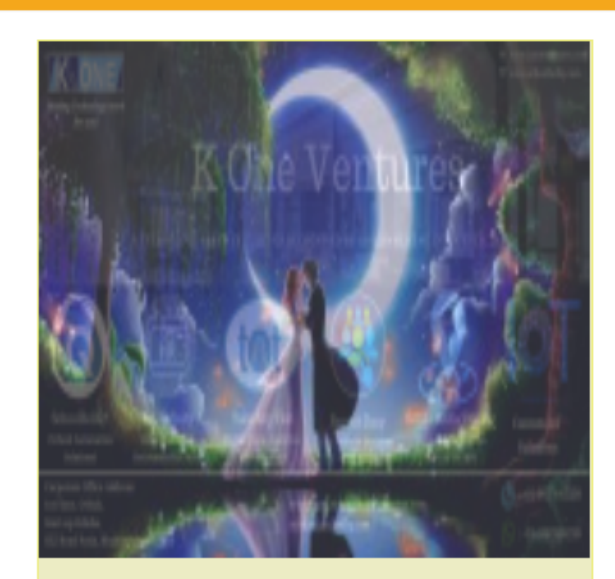

**Dance Competition** Event Start Date: 11-05-2022 Fvent Fnd Date: 11-05-2022

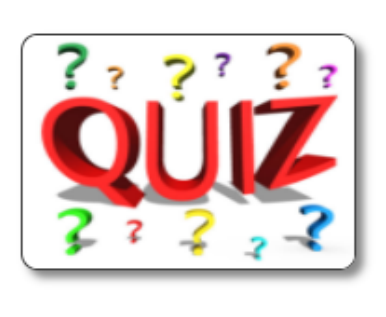

籍版社

Participation request approved on 30-05-2022

**ECA**